## インストール時のご注意

自動希望条件登録システム又は@dream をインストール時に、以下のようなメッセージが表示さ れる場合があります。

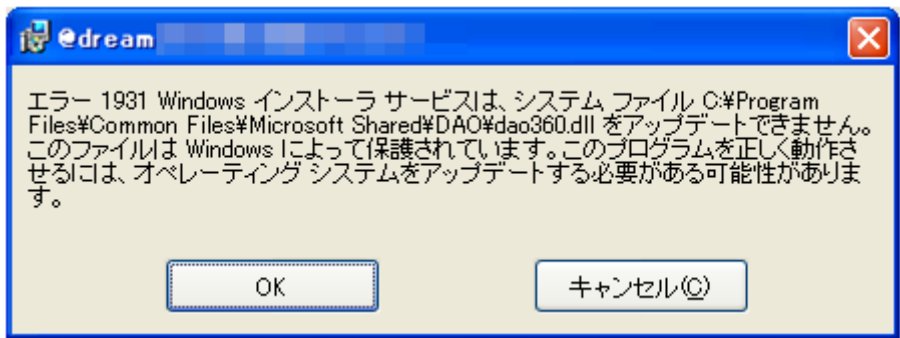

このメッセージが表示された場合は、「OK」ボタンをクリックしてインストールを継続してくだ さい。

※このメッセージは dao360.dll をインストールする際、既にインストール先に dao360.dll が存在 しているため発生します。

## ■ Windows XP をご使用の場合 ■

インストール完了後、OS が「Windows XP Service Pack 2」以下の場合、「Windows Update」 もしくは「Microsoft Update」から「Windows XP 用セキュリティ更新プログラム (KB950749)」 を適用して下さい。

■ Windows Server 2003 をご使用の場合 ■

インストール完了後、OS が「Windows Server 2003 Service Pack 1」以下の場合、「Windows Update」もしくは「Microsoft Update」から「Windows Server 2003 用セキュリティ更新プロ グラム (KB950749)」を適用して下さい。